您可以通过Bitget的官方网站或官方应用程序进行安全注册。在注册时,请务必使 用强密码并启用双重身份验证,以增强账户的安全性。

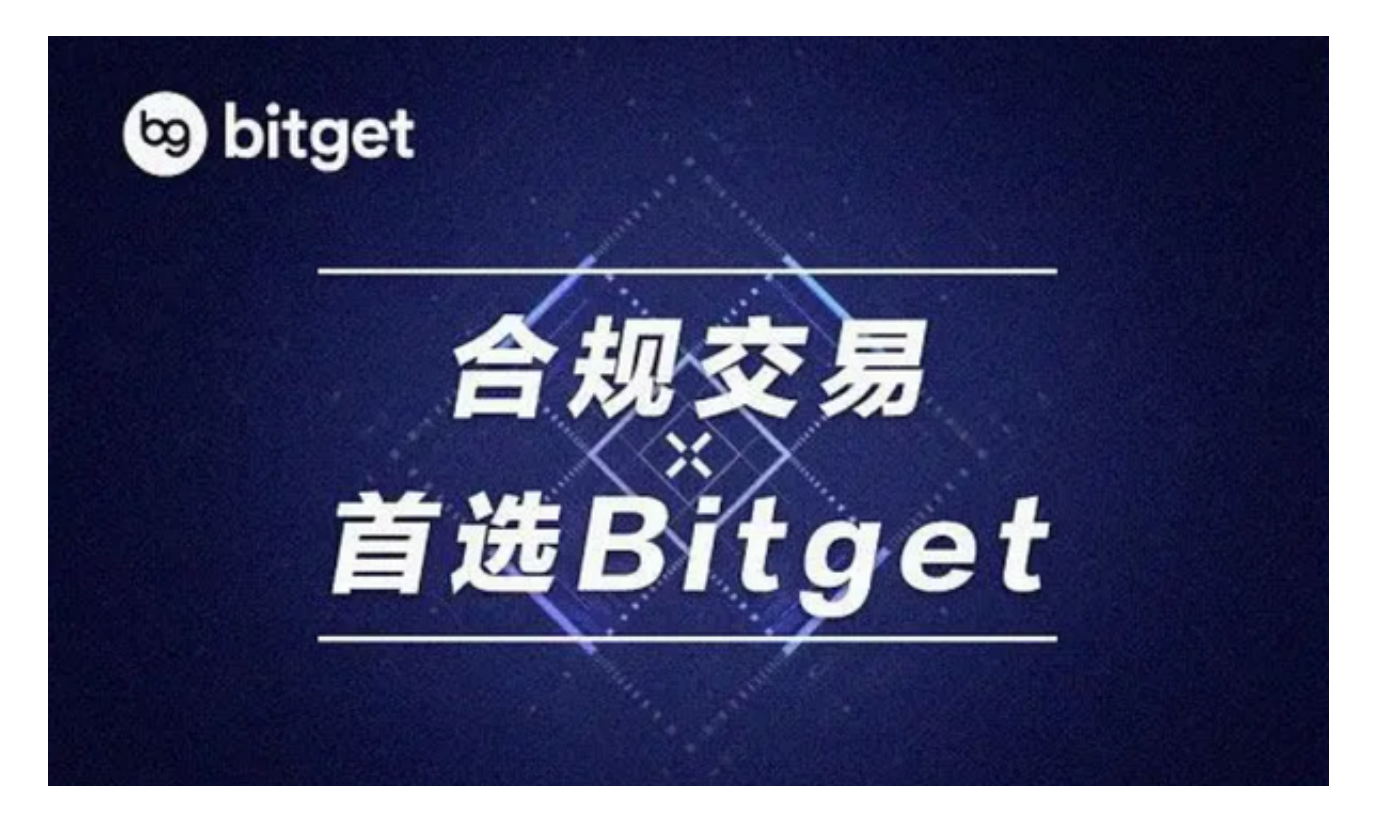

打开Bitget交易APP并点击"注册"按钮,在下载并安装Bitget交易APP后,您需 要打开APP并点击"注册"按钮。如果您已经有了Bitget账户,可以直接登录。在 注册页面中,您需要填写一些基本的个人信息,包括手机号码、邮箱地址、登录密 码等。

 请注意,您需要使用真实的手机号码和邮箱地址进行注册,因为Bitget会通过这些 信息来验证您的身份。完成身份验证,包括输入验证码。在填写完基本信息后,您 需要进行身份验证。Bitget会向您的手机或邮箱发送验证码,您需要输入正确的验 证码才能完成身份验证。

关于购买OK币(OKB), 根据Bitget官方网站的信息, Bitget平台可以进行OKB 的交易。用户可以在该平台上购买和交易OKB。如果您有兴趣购买OKB或进行其他 数字货币的交易,建议您先进行充分的了解和风险评估,然后再进行操作。

 Bitget实名认证的方法:1、我们首先要登录Bitget官网,点击右上角的头像图标 ; 2、点击"ID验证"选项; 3、选择所在的国家或地区; 4、根据自身需求, 选择 "个人验证"或"企业验证",并点击"马上验证",依次填写相关资料即可。

完成以上这些步骤后, 投资者便可体验所有服务了。但还是要建议各位投资者, B itget除了提供交易功能以及特色产品以外,还提供市场实时行情以及市场交易大数 据,立足市场才能做出更好的交易。

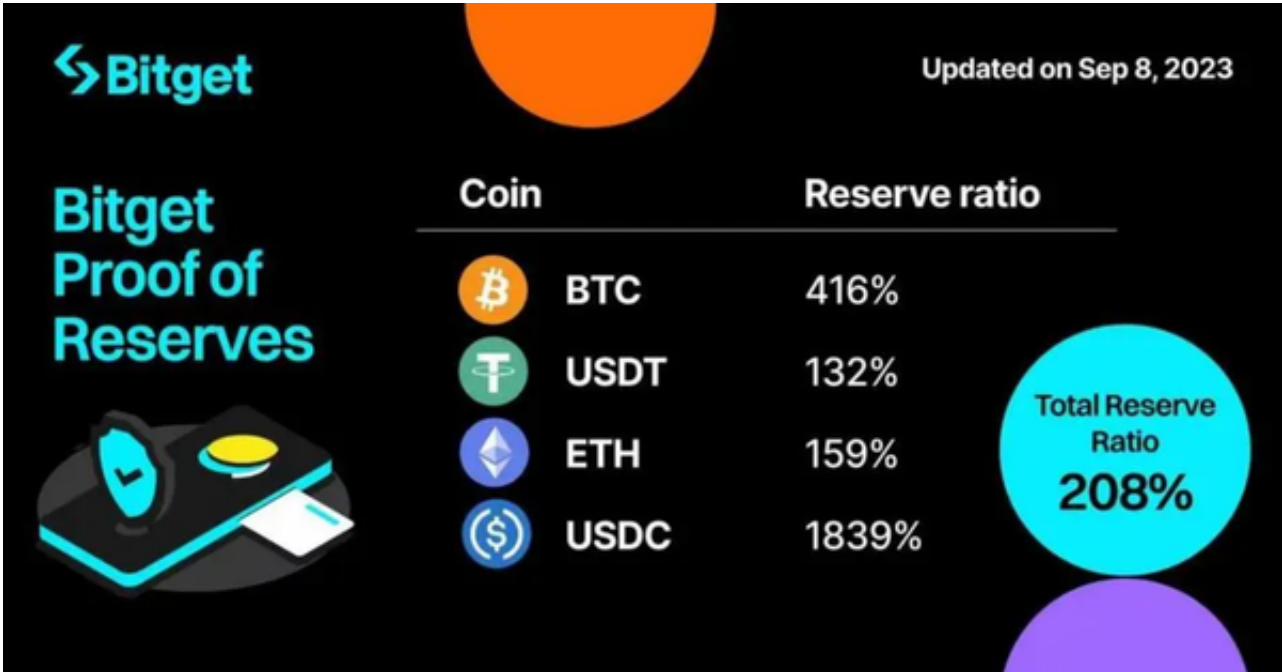

您可以通过以下方式登录Bitget:

(1)密码登录,在Bitget App端或网页端找到登录入口,输入账号及密码(手机号或 邮箱),收到谷歌验证码(或是手机/邮箱验证码)。如果验证码接收有延迟,请重新尝 试或向在线客服寻求帮助。

 (2)扫描二维码(适用于Bitget网页端),在Bitget网页端找到登录入口,Bitget App登录状态下,使用App扫描PC端二维码以完成登录。